*Guide d'administration des licences nominatives IBM SPSS Modeler*

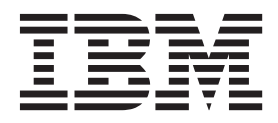

# **Table des matières**

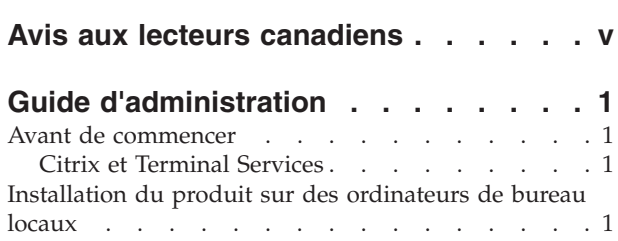

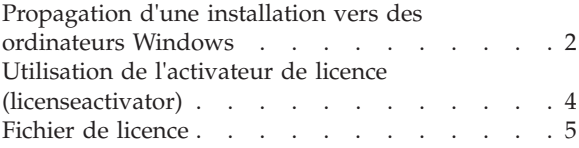

# <span id="page-4-0"></span>**Avis aux lecteurs canadiens**

Le présent document a été traduit en France. Voici les principales différences et particularités dont vous devez tenir compte.

#### **Illustrations**

Les illustrations sont fournies à titre d'exemple. Certaines peuvent contenir des données propres à la France.

## **Terminologie**

La terminologie des titres IBM peut différer d'un pays à l'autre. Reportez-vous au tableau ci-dessous, au besoin.

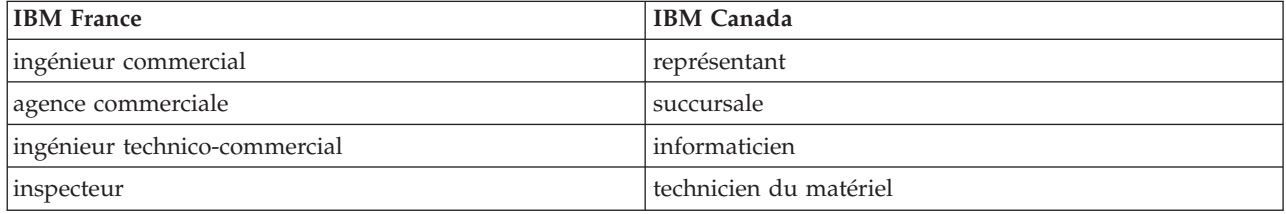

## **Claviers**

Les lettres sont disposées différemment : le clavier français est de type AZERTY, et le clavier français-canadien de type QWERTY.

## **OS/2 et Windows - Paramètres canadiens**

Au Canada, on utilise :

- v les pages de codes 850 (multilingue) et 863 (français-canadien),
- le code pays 002,
- le code clavier CF.

#### **Nomenclature**

Les touches présentées dans le tableau d'équivalence suivant sont libellées différemment selon qu'il s'agit du clavier de la France, du clavier du Canada ou du clavier des États-Unis. Reportez-vous à ce tableau pour faire correspondre les touches françaises figurant dans le présent document aux touches de votre clavier.

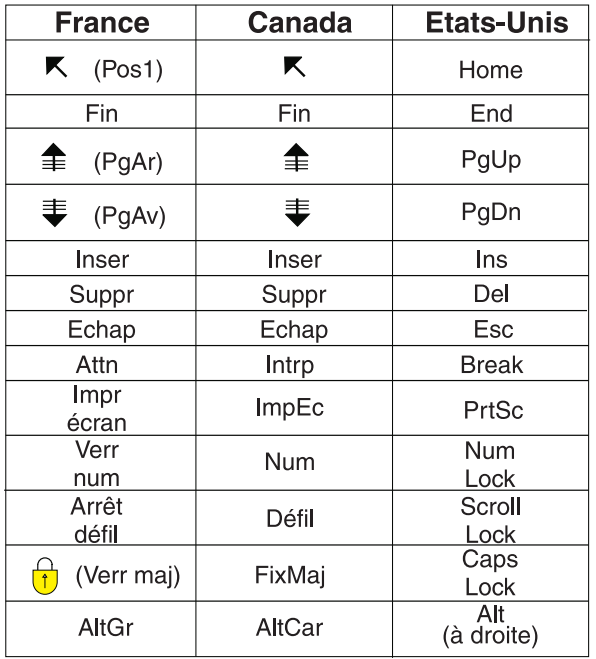

#### **Brevets**

Il est possible qu'IBM détienne des brevets ou qu'elle ait déposé des demandes de brevets portant sur certains sujets abordés dans ce document. Le fait qu'IBM vous fournisse le présent document ne signifie pas qu'elle vous accorde un permis d'utilisation de ces brevets. Vous pouvez envoyer, par écrit, vos demandes de renseignements relatives aux permis d'utilisation au directeur général des relations commerciales d'IBM, 3600 Steeles Avenue East, Markham, Ontario, L3R 9Z7.

#### **Assistance téléphonique**

Si vous avez besoin d'assistance ou si vous voulez commander du matériel, des logiciels et des publications IBM, contactez IBM direct au 1 800 465-1234.

# <span id="page-6-0"></span>**Guide d'administration**

Les instructions suivantes s'adressent aux administrateurs des sites disposant d'une licence nominative pour IBM® SPSS Modeler 17.1. Cette licence vous permet d'installer IBM SPSS Modeler sur un nombre d'ordinateurs défini selon la licence acquise.

# **Avant de commencer**

Vous aurez besoin du code d'autorisation. Le code d'autorisation vous permettra ou permettra à vos utilisateurs finaux d'obtenir une licence pour IBM SPSS Modeler.

Vous devez avoir reçu des instructions séparées sur l'obtention de votre code d'autorisation. Si vous ne trouvez pas votre code, contactez le service client à l'adresse [http://www.ibm.com/software/analytics/](http://www.ibm.com/software/analytics/spss/support/clientcare.html) [spss/support/clientcare.html.](http://www.ibm.com/software/analytics/spss/support/clientcare.html)

# **Citrix et Terminal Services**

Vous devez disposer d'une licence simultanée pour pouvoir utiliser IBM SPSS Modeler sur Terminal Services. Contactez IBM Corp. pour obtenir des informations sur le transfert de votre licence.

# **Installation du produit sur des ordinateurs de bureau locaux**

Pour procéder à une installation complète locale sur l'ordinateur d'un utilisateur final, vous disposez de deux options. Vous pouvez effectuer une installation manuelle sur chaque ordinateur ou utiliser une application comme SMS (Systems Management Server) pour propager l'installation vers les ordinateurs exécutant Windows.

#### **Installation manuelle sur un ordinateur local**

- 1. **Procurez-vous le support d'installation.** Téléchargez l'eImage du produit et extrayez les fichiers vers un lecteur réseau partagé. Si vous possédez un support d'installation physique, faites autant de copies du DVD que nécessaire ou placez-le sur un lecteur réseau partagé.
- 2. **Copiez les instructions d'installation et préparez les informations de licence.** Faites autant de copies des instructions d'installation du produit que nécessaire. Les instructions d'installation sont disponibles sur le site de téléchargement ou, si vous avez reçu le support d'installation physique, dans le répertoire *Documentation\<langue>\Installation* sur le DVD. Recherchez les instructions correspondant à votre type de licence. Une fois l'installation terminée, l'utilisateur final doit entrer le code d'autorisation de votre site . Spécifiez ces informations à l'emplacement prévu au début des instructions avant de les copier.

*Remarque* : Si un serveur proxy empêche l'autorisation, pensez à utiliser *licenseactivator*. Vous pourrez ainsi entrer l'ID et le mot de passe proxy. Pour plus d'informations, voir [«Utilisation de l'activateur de](#page-9-0) [licence \(licenseactivator\)», à la page 4.](#page-9-0)

3. **Distribuez les documents d'installation aux utilisateurs finaux.** Distribuez le DVD d'installation ( ou l'emplacement réseau), les instructions d'installation ainsi que les informations de licence aux utilisateurs finaux pour qu'ils puissent les installer sur leur ordinateur.

## **Propagation vers les ordinateurs de bureau locaux exécutant Windows**

Etant donné que les installations IBM SPSS Modeler sont compatibles avec le programme d'installation de Microsoft Windows (Microsoft Windows Installer - MSI), vous pouvez propager une installation vers les ordinateurs de bureau des utilisateurs finaux.

# <span id="page-7-0"></span>**Propagation d'une installation vers des ordinateurs Windows**

La propagation d'une installation est une méthode permettant de distribuer des logiciels à distance à un nombre indéfini d'utilisateurs finaux sans intervention de la part de l'utilisateur. Vous pouvez propager l'installation complète de IBM SPSS Modeler vers les ordinateurs de bureau des utilisateurs finaux exécutant Windows. La technologie que vous utilisez pour propager l'installation doit prendre en charge le moteur MSI 3.0 ou ultérieur.

## **Désinstallation d'une version précédente**

Si vous devez effectuer la propagation dans le même répertoire que celui où une version précédente d'IBM SPSS Modeler a été installée, vous devez désinstaller l'ancienne version. Vous devez désinstaller manuellement toute version de IBM SPSS Modeler inférieure à 11.0 car les installations par propagation n'étaient pas disponibles dans ces versions. Vous pouvez propager la désintallation de la même manière qu'une installation. Pour plus d'informations, voir [«Propagation d'une désinstallation», à la page 4.](#page-9-0)

# **Propriétés des installations par propagation**

Voici la liste des propriétés que vous pouvez utiliser pour les installations par propagation. Toutes les propriétés font la distinction majuscules et minuscules. Les valeurs doivent apparaître entre guillemets si elles contiennent des espaces.

| Propriété         | Description                                                                                                    | Valeurs valides                                                                                                    | Valeur par défaut (le cas<br>échéant)         |
|-------------------|----------------------------------------------------------------------------------------------------|----------------------------------------------------------------------------------------------------|-----------------------------------------------|
| <b>INSTALLDIR</b> | Répertoire où IBM SPSS<br>Modeler doit être installé<br>sur l'ordinateur de<br>l'utilisateur final. Cette<br>propriété est facultative. Si<br>elle est omise, la valeur par<br>défaut est la suivante :<br>$C:\PProgram$<br>Files\IBM\SPSS\Modeler\<br>17.1.                                                                         | Chemin d'accès valide, tel<br>que $C:\P$ rogram<br>Files\IBM\SPSS\Modeler\<br>17.1.                                                                                     | C:\Program<br>Files\IBM\SPSS\Modeler\<br>17.1 |
| <b>AUTHCODE</b>   | Code d'autorisation. Si cette<br>propriété est spécifiée, le<br>produit est<br>automatiquement autorisé<br>en utilisant le code<br>d'autorisation. Si cette<br>propriété n'est pas spécifiée,<br>chaque utilisateur final doit<br>exécuter l'assistant<br>d'autorisation de licence<br>pour procéder à une<br>autorisation manuelle. | Un ou plusieurs codes<br>d'autorisation valides. Les<br>codes d'autorisation<br>multiples sont séparés par<br>le signe deux-points (par<br>exemple, codeaut1:codeaut2). |                                               |

*Tableau 1. Propriétés des installations par propagation*.

| Propriété      | Description                                                                                                    | Valeurs valides                                     | Valeur par défaut (le cas<br>échéant) |
|----------------|----------------------------------------------------------------------------------------------------|-----------------------------------------------------|---------------------------------------|
| PROXY_USERID   | ID d'utilisateur du proxy.<br>Ce paramètre est nécessaire<br>lorsque vous spécifiez le<br>paramètre AUTHCODE et que<br>votre site utilise un proxy<br>nécessitant un ID et un mot<br>de passe d'utilisateur pour<br>la connexion à Internet. Ce<br>paramètre ne fonctionne<br>que si les paramètre de<br>réseau local (LAN) du<br>panneau de configuration<br>Paramètres Internet font<br>référence à une adresse et à<br>un port de serveur proxy<br>précis. | ID d'utilisateur proxy<br>valide.                   |                                       |
| PROXY PASSWORD | Mot de passe de<br>l'utilisateur proxy. Pour<br>plus d'informations,<br>reportez-vous à la<br>description du paramètre<br>PROXY USERID.                                                                                                    | Mot de passe associé à l'ID<br>d'utilisateur proxy. |                                       |
| COMPANYNAME    | Nom de votre société.                                                                                                    | N'importe quelle chaîne.                            |                                       |

*Tableau 1. Propriétés des installations par propagation (suite)*.

# **Fichiers MSI**

Le fichier est situé dans le répertoire *modeler\<architecture>* du DVD, où *<architecture>* est *32 bits* ou *64 bits*. Si vous avez téléchargé le logiciel, vous devez extraire le contenu de l'eImage pour pouvoir accéder au fichier MSI.

#### **Exemple de ligne de commande**

Voici une ligne de commande que vous pouvez utiliser pour propager une installation de produit. Entrez l'intégralité du texte sur une ligne.

MsiExec.exe /i "modelerclient.msi" /qn /L\*v logfile.txt INSTALLDIR="C:\Program Files\IBM\SPSS\Modeler\17.1" AUTHCODE="3241a2314b23c4d5f6ea"

## **Propagation de l'installation à l'aide de SMS**

Pour utiliser Systems Management Servers (SMS) afin de propager IBM SPSS Modeler, procédez comme suit :

- 1. Copiez le sous-répertoire approprié situé dans le répertoire *modeler\<architecture>* du DVD vers un répertoire placé sur un ordinateur réseau. Si vous avez téléchargé le logiciel, vous devez d'abord extraire le contenu de l'eImage.
- 2. Modifiez le fichier *.pdf* qui se trouve dans le répertoire que vous avez copié. Au moyen d'un éditeur de texte, modifiez la valeur de CommandLine en ajoutant les propriétés adéquates. Pour obtenir la liste des propriétés disponibles, voir [«Propriétés des installations par propagation», à la page 2.](#page-7-0) Veillez à indiquer le fichier MSI correct dans la ligne de commande.
- 3. Créez un pack à partir du fichier *.pdf* et distribuez-le sur les ordinateurs de bureau de l'utilisateur final.

#### <span id="page-9-0"></span>**Utilisation de la stratégie de groupe ou d'une technologie proche pour propager l'installation**

- 1. Copiez le sous-répertoire approprié situé dans le répertoire *modeler\<architecture>* du DVD vers un répertoire placé sur un ordinateur réseau. Si vous avez téléchargé le logiciel, vous devez d'abord extraire le contenu de l'eImage.
- 2. A l'aide d'une application telle qu'ORCA, modifiez le tableau Propriétés dans le fichier adapté qui se trouve dans le dossier copié. ORCA fait partie du SDK Windows 2003 Server, que vous pourrez trouver à l'adresse<http://www.microsoft.com/downloads> en recherchant le SDK. Pour obtenir la liste des propriétés pouvant être ajoutées au tableau Propriétés, voir [«Propriétés des installations par](#page-7-0) [propagation», à la page 2.](#page-7-0) Veillez à utiliser le fichier MSI correct.
- 3. Créez un pack à l'aide du fichier modifié et distribuez-le sur les ordinateurs de bureau des utilisateurs finaux.

#### **Propagation d'une désinstallation**

*Remarque* : Lorsque vous propagez la commande de désinstallation, l'utilisateur final perd ses personnalisations. Si certains utilisateurs nécessitent des personnalisations, vous pouvez les exclure de la distribution et leur demander d'installer le produit manuellement.

Si vous propagez une installation d'une version ultérieure de IBM SPSS Modeler, vous pouvez procéder à une désinstallation au préalable. Vous pouvez effectuer cette opération de façon transparente grâce à la propagation de la commande suivante. Entrez l'intégralité du texte sur une ligne.

MsiExec.exe /X{} /qn /L\*v logfile.txt ALLUSERS=1 REMOVE="ALL"

Le code produit d'une version spécifique se trouve dans le fichier *setup.ini* situé à l'intérieur du dossier de la version correspondante.

# **Utilisation de l'activateur de licence (licenseactivator)**

*licenseactivator* vous permet d'autoriser les ordinateurs des utilisateurs finaux sans utiliser l'assistant d'autorisation de licence. Cet outil de ligne de commande se trouve dans le répertoire où vous avez installé IBM SPSS Modeler.

Lorsque vous utilisez *licenseactivator*, il attribue au produit une licence et crée un fichier journal dans le répertoire dans lequel il se trouve. Le nom du fichier journal est

*licenseactivator\_<mois>\_<jour>\_<année>.log*. En cas d'erreur, vous pouvez consulter le fichier journal pour obtenir plus d'informations. Ces informations sont également utiles si vous contactez IBM Corp. pour obtenir de l'aide.

#### **Utilisation de licenseactivator avec les codes d'autorisation.**

*licenseactivator* est généralement utilisé avec un ou plusieurs codes d'autorisation que vous avez reçus lors de l'acquisition du produit. Entrez l'intégralité du texte sur une ligne.

licenseactivator authcode1[:authcode2:...:authcodeN] [PROXYHOST=proxy-hostname][PROXYPORT=proxy-port-number] [PROXYUSER=proxy-userid] [PROXYPASS=proxy-password]

- v Les codes d'autorisation multiples sont séparés par le signe deux-points (:).
- v Les paramètres de proxy sont facultatifs, mais vous pouvez en avoir besoin si votre ordinateur se trouve derrière un proxy. Les paramètres de proxy requis dépendent de votre configuration de proxy spécifique. Vous pouvez avoir besoin de tous les paramètres.

#### **PROXYHOST**

Nom de serveur ou adresse IP de l'hôte proxy.

#### **PROXYPORT**

Numéro de port pour se connecter à Internet via le proxy.

#### <span id="page-10-0"></span>**PROXYUSER**

Le cas échéant, ID utilisateur pour le proxy.

#### **PROXYPASS**

Le cas échéant, mot de passe associé à l'ID utilisateur.

#### **Utilisation de licenseactivator avec les codes de licence.**

Plus rarement, il est possible que IBM Corp. vous ait envoyé une *licence*. licenseactivator codelicence[:codelicence2:...:codelicenceN]

- v Les codes de licence multiples sont séparés par le signe deux-points (:).
- v Lorsque vous utilisez des codes de licence, *licenseactivator* n'établit pas de connexion à Internet et il est donc inutile de spécifier les informations de proxy.

# **Fichier de licence**

L'attribution d'une licence au produit crée un fichier appelé *lservrc*dans le répertoire d'installation des produits. Vous pouvez conserver un exemplaire de ce fichier pour chacun des ordinateurs des utilisateurs finaux. Bien que le fichier de licence fonctionne uniquement sur l'ordinateur pour lequel il a été créé, l'exemplaire copié peut être utile lorsqu'il faut désinstaller et réinstaller le produit. Une fois le produit réinstallé, vous pouvez recopier le fichier *lservrc* dans le répertoire d'installation des produits. Cette étape vous permet d'éviter l'attribution d'une licence au produit une seconde fois.

# IBM.